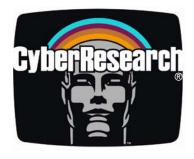

Panel PCs

# FPC 1702 Series

# NEMA 4 Sealed 17" Panel PCs

FPC 1702-C20: 2.0GHz Celeron CPU FPC 1702-P24: 2.4GHz Pentium CPU FPC 1702-P30: 3.0GHz Celeron CPU

All models are available with optional touchscreens

# **USER'S MANUAL**

VER. 1.1 • JAN 2004

No part of this manual may be reproduced without permission

# CyberResearch<sup>®</sup>, Inc.

www.cyberresearch.com

25 Business Park Dr., Branford, CT 06405 USA 203-483-8815 (9am to 5pm EST) FAX: 203-483-9024

#### ©Copyright 2004 All Rights Reserved.

January, 3 2004

The information in this document is subject to change without prior notice in order to improve reliability, design, and function and does not represent a commitment on the part of CyberResearch, Inc.

In no event will CyberResearch, Inc. be liable for direct, indirect, special, incidental, or consequential damages arising out of the use of or inability to use the product or documentation, even if advised of the possibility of such damages.

This document contains proprietary information protected by copyright. All rights are reserved. No part of this manual may be reproduced by any mechanical, electronic, or other means in any form without prior written permission of CyberResearch, Inc.

#### Trademarks

"CyberResearch," "FPC and 1702 Series," trademarks are of CyberResearch, Inc. Other product names mentioned herein are used for identification purposes only and may be trademarks and/or registered trademarks of their respective companies.

#### • NOTICE •

CyberResearch, Inc. does not authorize any CyberResearch product for use in life support systems, medical equipment, and/or medical devices without the written approval of the President of CyberResearch, Inc. Life support devices and systems are devices or systems which are intended for surgical implantation into the body, or to support or sustain life and whose failure to perform can be reasonably expected to result in injury. Other medical equipment includes devices used for monitoring, data acquisition, modification, or notification purposes in relation to life support, life sustaining, or vital statistic recording. CyberResearch products are not designed with the components required, are not subject to the testing required, and are not submitted to the certification required to ensure a level of reliability appropriate for the treatment and diagnosis of humans.

iii

Intentionally Blank

# Contents

| General Information                         | 1  |
|---------------------------------------------|----|
| Introduction                                | 2  |
| Safety                                      | 5  |
| FCC Safety                                  | 7  |
| Features                                    | 8  |
| Specifications                              | 9  |
| Dimensions                                  | 15 |
| Hardware Installation                       | 16 |
| Safety Precautions                          | 17 |
| Locations of Connectors and Jumpers         | 18 |
| List of Jumpers                             | 19 |
| List of Connectors                          | 20 |
| Setting Jumpers                             | 21 |
| Clear CMOS                                  | 22 |
| Audio Out Select                            | 22 |
| COM2 Ring/+5V/+12V Selection                | 22 |
| COM2 Rs-232/422/485 Select                  |    |
| ATX Power Simulate AT Power                 | 23 |
| IDE Connector                               |    |
| Fan Connector                               | 25 |
| 10/100Base-Tx Ethernet Connector            | 25 |
| Option PME Connector                        |    |
| Floppy Connector                            |    |
| LPT Port Connector                          |    |
| Com1~3 RS-232/422/485 Serial Port Connector | 27 |
| PS2 Keyboard/Mouse Connector                |    |
| Digital I/O Port                            |    |
| VGA Display Connector                       |    |
| ATX Power Connector                         |    |
| ATX Power 12V Connector                     |    |
| FDD & CD-ROM Installation                   |    |
| HDD Installation                            |    |
| Easy Stand Installation                     |    |
| Panel Mount Kit Installation                |    |
| Waterproof Seal Installation                | 40 |
| BIOS Installation                           |    |
| System Test and Initialization              | 42 |
| Award BIOS Setup                            | 43 |
| Standard CMOS Features                      |    |
| Advanced BIOS Features                      |    |
| Advanced Chipset Features                   |    |
| Integrated Peripherals                      |    |

| Power Management Setup          |    |
|---------------------------------|----|
| PnP/PCI Configuration           |    |
| PC Health Status                |    |
| Frequency/Voltage Control       | 53 |
| Load FPC 1702 Defaults          |    |
| Set Supervisor/User Password    | 55 |
| Save and Exit Setup             |    |
| Exit Without Saving             |    |
| Limitations                     |    |
| Driver Installation             |    |
| Installation                    | 60 |
| LAN Driver Installation         | 62 |
| Card Reader Driver Installation | 63 |
| Touchscreen Driver Installation | 63 |
| Limitations                     | 63 |
|                                 |    |

# Chapter

# General Information

# Introduction

FPC 1702 is one of the finest panel PCs in the CyberResearch product line. It features a PGA478 socket that can accommodate Pentium® 4 and Celeron® Processors, supporting FSB up to 400/533MHz.

#### Best performance for multimedia solution

CyberResearch's FPC 1702 also supports DDR DRAM up to 1GB, 4X AGP bus, and 5.1 channel audio output, which means it supplies powerful multimedia functionality. This allows the FPC 1702 to be broadly implemented in many markets: Point of Sale, Point of Information (Kiosks) as well as gaming markets.

#### Multi-Function Pentium4 Platform

If you are looking for powerful multi-media applications,

FPC 1702 is for you. The FPC 1702 integrates 17" color TFT LCD, Digital I/O, Audio and Ethernet function; additionally it also supports 5 USB2.0, mini PCI, and two PCI slots. With flexible expansion, you get easy access to solutions ranging from Modem, Storage, Sound Card, SCSI card, Audio/Video capture card, Wireless LAN module, to Bluetooth module. Especially for customers whose application is various or changing, the FPC 1702 reserves more than enough flexibility for future expansion.

The FPC 1702 provides more CPU options for different applications. You can choose Pentium®4 processor up to 3.06G for high performance application. Most of all Pentium®4 Level processors are suitable for FPC 1702.

# Safety

- 1. Read these safety instructions carefully.
- 2. Keep this user's manual for later reference.
- 3. Disconnect this equipment from any AC outlet before cleaning. Do not use liquid or spray detergents for cleaning. Use a damp cloth.
- 4. For pluggable equipment, the power outlet must be installed near the equipment and must be easily accessible.
- 5. Keep this equipment away from humidity.
- 6. Put this equipment on a reliable surface during installation. Dropping it or letting it fall could cause damage.
- 7. The openings on the enclosure are for air convection. Protect the equipment from overheating. DO NOT COVER THE OPENINGS.
- 8. Make sure the voltage of the power source is correct before connecting the equipment to the power outlet.
- 9. Position the power cord so that people cannot step on it. Do not place anything over the power cord.
- 10. All cautions and warnings on the equipment should be noted.
- 11. If the equipment is not used for a long time, disconnect it from the power source to avoid damage by transient over-voltage.
- 12. Never pour any liquid into an opening. This could cause fire or electrical shock.
- 13. Never open the equipment. For safety reasons, only qualified service personnel should open the equipment.
- 14. If any of the following situations arises, get the equipment checked by service personnel:
  - a. The power cord or plug is damaged.
  - b. Liquid has penetrated into the equipment.

- c. The equipment has been exposed to moisture.
- d. The equipment does not work well, or you cannot get it to work

according to the users manual.

- e. The equipment has been dropped and damaged.
- f. The equipment has obvious signs of breakage.
- 15. DO NOT LEAVE THIS EQUIPMENT IN AN UNCONTROLLED ENVIRONMENT WHERE THE STORAGE TEMPERATURE IS BELOW -20° C (-4°F) OR ABOVE 60° C (140° F). IT MAY DAMAGE THE EQUIPMENT.
- 16. External equipment intended for connection to signal input/output or other connectors, shall comply with relevant UL / IEC standard (e.g. UL 60950 for IT equipment and UL 2601-1 / IEC 60601 series for medical electrical equipment). In addition, all such combinations systems shall comply with the standard IEC 60601-1-1, Safety requirements for medical electrical systems. Equipment not complying with UL 2601-1 shall be kept outside the patient environment, as defined in the standard.

# **FCC Safety**

# Warning!

This device complies with Part 15 FCC Rules. Operation is subject to the following two conditions: (1) this device may not cause harmful interference, and (2) this device must accept any interference received including interference that may cause undesired operation.

# Features

- 17" TFT SXGA (1280 x 1024) LCD
- All-in-one SBC supports Socket 478 based Intel® Pentium®4 Processor
- Supports Intel®Hyper-Threading Technology
- Anti-vibration disk drive bay for HDD
- Water-proof and anti-scratch IP-65 certified aluminum front panel with USB port certification
- Two free PCI expansion slots
- Digital I/O (8 in, 8 out as Default, up to 16 in or 16 out)
- Resistive Touchscreen (Optional)

# **Specifications**

## System

- Construction Heavy-duty steel chassis & IP-65 certified aluminum front panel (or optional stainless steel front panel) CPU Socket 478 based Pentium®  $4(.13 \,\mu)$  / Celeron® Processors up to 3.06GHz with FSB 400/533MHz, Hyper-Threading Technology supported Memory 184 pin DIMM x 1, support DDR 200/266/333MHz up to 1GB 17" SXGA color TFT LCD Display LCD / CRT controller Intel® i845GV, AGP 4X Network (LAN) Intel® 82562 10/100 Base-T Ethernet controller
  - I/O Chipset 3 serial ports: 2 x RS-232, 1 x

RS-232/422/485 (COM 4 is reserved for touch screen)

1 parallel port (supports ECP/EPP)

 $1\ \text{PS}/2$  mouse and keyboard port

1 VGA port

Mic in, Line in, Line out, S/P DIF

5.1 channels audio port

GPIO: 16 in or 16 out

• Storage Disk Drive Anti-vibration 2.5"HDD, Slim

FDD and Slim CD-ROM

• USB ports 4 USB 2.0 ports on rear chassis

1 USB 2.0 port on front panel

(Lockable by BIOS)

Because of USB chipset limitation, front USB port and Card reader USB interface are linked together, when user "disable" front USB port (USB Port 3 controller), the card reader must be forced to disable at same time.

- Front Panel PMS 2965C (Dark Blue)
- Mounting Panel Mount, VESA

75/100mm holes

• Expansion slots 2 PCI slots

1 Mini PCI socket

6in1 card reader.

Because of a driver bug, after successfully installing card reader drivers, two vanity disk drives appear: XD and Flash. Please ignore the two useless disk drives.

> Support CompactFlash® (Type I/II), Secure Digital, Multi Media Card, Memory Stick (PRO) and Smart Media

• Power Supply Universal 250W switching power

Supply with Active PFC

• OS support Windows 98SE, Windows 2000,

Windows XP

• Dimension (W x H x D) 483 x 399 x 145mm

(19" x 15.7" x 5.7")

• Carton Dimension (W x H x D) 620 x 522 x 351mm

(24.4" x 20.6" x 13.8")

• Gross Weight 17.8KG (39.2 lbs)

# **Power Supply**

- AC input 250W (standard offer):
  - ✓ Output rating: 250W
  - ✓ Input voltage:

 $100 \mathrm{VAC}{\sim}240 \mathrm{VAC}{@}47{\sim}63 \mathrm{Hz}$ 

✓ Output voltage:

<u>+3.3V@16A</u>, <u>+5V@25A</u>, <u>+12V@13A</u>, <u>+5VSB@2A</u>, <u>-5V@0.3A</u>, <u>-12V@0.8A</u>

- 24V DC input:
  - ✓ Output rating: 300W (Maximum)
  - ✓ Input voltage: <u>19VDC~36VDC@30A</u>

Maximum

✓ Output voltage:

<u>+5V@25A</u>, <u>+12V@22A</u>,

<u>+3.3V@20A</u>, <u>-5V@0.8A</u>, <u>-12V@1A</u>, 5VSB@1.5A

# **LCD** Specifications

| Display type                   | 17" color TFT LCD |
|--------------------------------|-------------------|
| Max. Resolution                | 1280 x 1024       |
| Max. Colors                    | 256K              |
| Dot size (mm)                  | 0.264 x 0.264     |
| Luminance (cd/m <sup>2</sup> ) | 260 (TYP)         |
| Viewing angle                  | 160°(H)           |
|                                | 160°(V)           |
| Back Light MTBF (Hrs)          | 40,000            |

# Touchscreen (Optional)

| • | Туре | 8-wire, analog resistive |
|---|------|--------------------------|
|   |      |                          |

- Resolution 2048 x 2048
- Light transmission >75%
- Lifetime 1 million activations
- OS support Windows 98SE, Windows 2000,

Windows XP

# **Environment Specifications**

- Operating temperature  $0 \degree C \sim 50 \degree C (32 \sim 122 \degree F)$
- Storage temperature  $-20^{\circ}\text{C} \sim 60^{\circ}\text{C} (-4 \sim 140^{\circ}\text{F})$
- Operating humidity  $10 \text{ to } 90\% @35^{\circ}\text{C}$ ,

non-condensing

- Vibration 1G / 5~500Hz (Random / operation)
   Shock 15G peak acceleration (11 msec. duration) / operation
  - EMC CE/FCC Class B

# Dimension

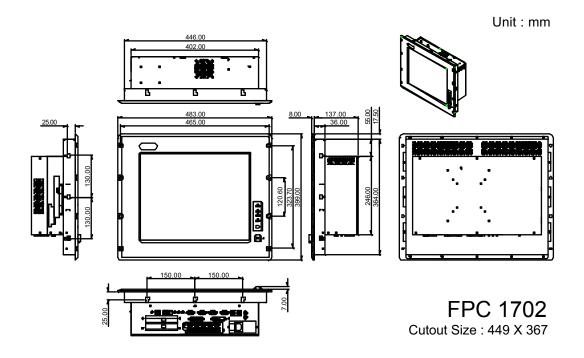

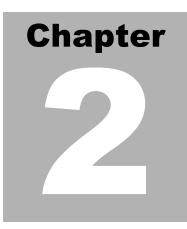

# Hardware Installation

#### Notice:

The Quick Installation Guide is derived from Chapter 2 of user manual. For other chapters and further installation instructions, please refer to the user manual CD-ROM that came with the product.

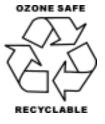

# **Safety Precautions**

# Warning!

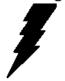

Always completely disconnect the power cord from your board whenever you are working on it. Do not make connections while the power is on, because a sudden rush of power can damage sensitive electronic components.

# Caution!

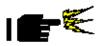

Always ground yourself to remove any static charge before touching the board. Modern electronic devices are very sensitive to static electric charges. Use a grounding wrist strap at all times. Place all electronic components on a static-dissipative surface or in a static-shielded bag when they are not in the chassis

# **Location of Connectors and Jumpers**

## **Component Side**

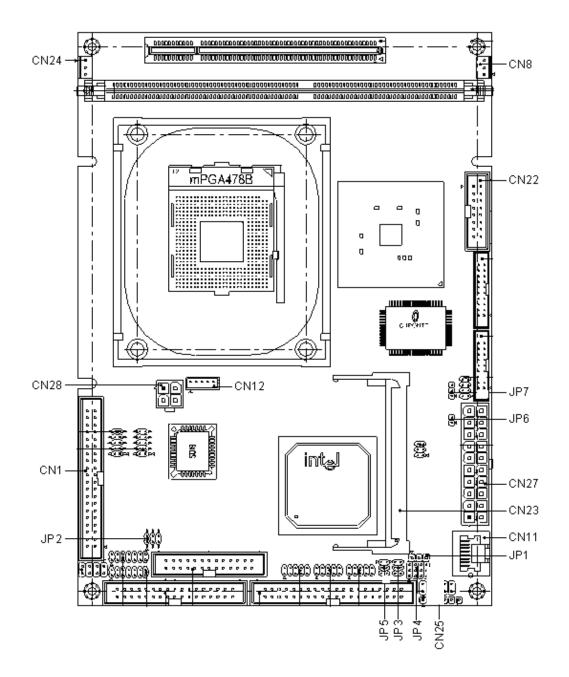

18

# **List of Jumpers**

There are a number of jumpers in the board that allow you to configure your system to suit your application.

The table below shows the function of each jumper in the board:

| Label | Function                      |  |
|-------|-------------------------------|--|
| JP1   | Clear CMOS                    |  |
| JP2   | Audio Out Select              |  |
| JP3   | COM2 Ring/+5V/+12V Selection  |  |
| JP4   | COM2 RS-232/422/485 Selection |  |
| JP5   | COM2 RS-232/422/485 Selection |  |
| JP6   | ATX Power simulate AT Power   |  |
| JP7   | LCD Voltage Selection         |  |

# Jumpers

# **List of Connectors**

There are a number of connectors in the board that allow you to configure your system to suit your application. The table below shows the function of each connector in the board:

| Label    | Function                         |
|----------|----------------------------------|
| CN1      | EIDE HDD Connector               |
| CN8,CN24 | Fan Connector                    |
| CN11     | 10/100Base-Tx Ethernet Connector |
| CN12     | Option PME Connector             |
| CN22     | VGA Display Connector            |
| CN23     | MINI PCI SLOT                    |
| CN25     | Front Panel                      |
| CN27     | ATX Power Connector              |
| CN28     | ATX Power 12V Connector          |

### Connectors

# **Setting Jumpers**

You configure your card to match the needs of your application by setting jumpers. A jumper is the simplest kind of electric switch. It consists of two metal pins and a small metal clip (often protected by a plastic cover) that slides over the pins to connect them. To "close" a jumper you connect the pins with the clip.

To "open" a jumper you remove the clip. Sometimes a jumper will have three pins, labeled 1, 2 and 3. In this case you would connect either pins 1 and 2 or 2 and 3.

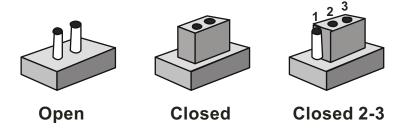

A pair of needle-nose pliers may be helpful when working with jumpers.

If you have any doubts about the best hardware configuration for your application, contact your local distributor or sales representative before you make any change.

Generally, you simply need a standard cable to make most connections.

# Clear CMOS (JP1)

#### Warning:

To avoid damaging the computer, always turn off the power supply before setting "Clear CMOS." Before turning on the power supply, set the jumper back to "Normal."

| JP1 | Function         |  |
|-----|------------------|--|
| 1-2 | Active (Default) |  |
| 2-3 | Clear            |  |

# Audio Out Select (JP2)

| JP2      | Function                |
|----------|-------------------------|
| 1-3, 2-4 | W/O Amplifier (Default) |
| 3-5, 4-6 | W/ Amplifier            |

# COM2 Ring/+5V/+12V Selection (JP3)

| JP3 | Function       |
|-----|----------------|
| 1-2 | +12V           |
| 3-4 | +5V            |
| 5-6 | Ring (Default) |

# COM2 RS-232/422/485 Select (JP4&JP5)

| JP4                  | JP5 | Function         |  |
|----------------------|-----|------------------|--|
| 1-2, 4-5, 7-8, 10-11 | 1-2 | RS-232 (Default) |  |
| 2-3, 5-6, 8-9, 11-12 | 3-4 | RS-422           |  |
| 2-3, 5-6, 8-9, 11-12 | 5-6 | RS-485           |  |

# ATX Power simulate AT Power (JP6)

| JP6     | Function                    |
|---------|-----------------------------|
| 1-2 ON  | ATX Power Simulate AT Power |
| 1-2 OFF | ATX Standard (Default)      |

# **IDE Connector (CN1)**

| 1         IDE RESET         2         GND           3         DATA7         4         DATA8           5         DATA6         6         DATA9           7         DATA5         8         DATA10           9         DATA4         10         DATA11           11         DATA3         12         DATA12           13         DATA2         14         DATA13           15         DATA1         16         DATA14           17         DATA0         18         DATA15           19         GND         20         N.C           21         REQ         22         GND           23         IO WRITE         24         GND           25         IO READ         26         GND           27         IO READY         28         GND           29         DACK         30         GND           31         IRQ14         32         N.C           33         ADDR1         34         UDMA DETECT           35         ADDR0         36         ADDR2           37         CS#1         38         CS#3           39         IED | Pin | Signal    | Pin | Signal      |
|----------------------------------------------------------------------------------------------------|-----|-----------|-----|-------------|
| 5       DATA6       6       DATA9         7       DATA5       8       DATA10         9       DATA4       10       DATA11         11       DATA3       12       DATA12         13       DATA2       14       DATA13         15       DATA1       16       DATA14         17       DATA0       18       DATA15         19       GND       20       N.C         21       REQ       22       GND         23       IO WRITE       24       GND         25       IO READ       26       GND         27       IO READY       28       GND         29       DACK       30       GND         31       IRQ14       32       N.C         33       ADDR1       34       UDMA DETECT         35       ADDR0       36       ADDR2         37       CS#1       38       CS#3                                                                                                    | 1   | IDE RESET | 2   | GND         |
| 7       DATA5       8       DATA10         9       DATA4       10       DATA11         11       DATA3       12       DATA12         13       DATA2       14       DATA13         15       DATA1       16       DATA14         17       DATA0       18       DATA15         19       GND       20       N.C         21       REQ       22       GND         23       IO WRITE       24       GND         25       IO READ       26       GND         27       IO READY       28       GND         31       IRQ14       32       N.C         33       ADDR1       34       UDMA DETECT         35       ADDR0       36       ADDR2         37       CS#1       38       CS#3                                                                                                    | 3   | DATA7     | 4   | DATA8       |
| 9         DATA4         10         DATA11           11         DATA3         12         DATA12           13         DATA2         14         DATA13           15         DATA1         16         DATA14           17         DATA0         18         DATA15           19         GND         20         N.C           21         REQ         22         GND           23         IO WRITE         24         GND           25         IO READ         26         GND           27         IO READY         28         GND           31         IRQ14         32         N.C           33         ADDR1         34         UDMA DETECT           35         ADDR0         36         ADDR2           37         CS#1         38         CS#3                                                                                                    | 5   | DATA6     | 6   | DATA9       |
| 11       DATA3       12       DATA12         13       DATA2       14       DATA13         15       DATA1       16       DATA14         17       DATA0       18       DATA15         19       GND       20       N.C         21       REQ       22       GND         23       IO WRITE       24       GND         25       IO READ       26       GND         27       IO READY       28       GND         29       DACK       30       GND         31       IRQ14       32       N.C         33       ADDR1       34       UDMA DETECT         35       ADDR0       36       ADDR2         37       CS#1       38       CS#3                                                                                                    | 7   | DATA5     | 8   | DATA10      |
| 13       DATA2       14       DATA13         15       DATA1       16       DATA14         17       DATA0       18       DATA15         19       GND       20       N.C         21       REQ       22       GND         23       IO WRITE       24       GND         25       IO READ       26       GND         27       IO READY       28       GND         29       DACK       30       GND         31       IRQ14       32       N.C         35       ADDR0       36       ADDR2         37       CS#1       38       CS#3                                                                                                    | 9   | DATA4     | 10  | DATA11      |
| 15       DATA1       16       DATA14         17       DATA0       18       DATA15         19       GND       20       N.C         21       REQ       22       GND         23       IO WRITE       24       GND         25       IO READ       26       GND         27       IO READY       28       GND         29       DACK       30       GND         31       IRQ14       32       N.C         35       ADDR0       36       ADDR2         37       CS#1       38       CS#3                                                                                                    | 11  | DATA3     | 12  | DATA12      |
| 17       DATA0       18       DATA15         19       GND       20       N.C         21       REQ       22       GND         23       IO WRITE       24       GND         25       IO READ       26       GND         27       IO READY       28       GND         29       DACK       30       GND         31       IRQ14       32       N.C         33       ADDR1       34       UDMA DETECT         35       ADDR0       36       ADDR2         37       CS#1       38       CS#3                                                                                                    | 13  | DATA2     | 14  | DATA13      |
| 19       GND       20       N.C         21       REQ       22       GND         23       IO WRITE       24       GND         25       IO READ       26       GND         27       IO READY       28       GND         29       DACK       30       GND         31       IRQ14       32       N.C         33       ADDR1       34       UDMA DETECT         35       ADDR0       36       ADDR2         37       CS#1       38       CS#3                                                                                                    | 15  | DATA1     | 16  | DATA14      |
| 21       REQ       22       GND         23       IO WRITE       24       GND         25       IO READ       26       GND         27       IO READY       28       GND         29       DACK       30       GND         31       IRQ14       32       N.C         35       ADDR0       36       ADDR2         37       CS#1       38       CS#3                                                                                                    | 17  | DATA0     | 18  | DATA15      |
| 23       IO WRITE       24       GND         25       IO READ       26       GND         27       IO READY       28       GND         29       DACK       30       GND         31       IRQ14       32       N.C         33       ADDR1       34       UDMA DETECT         35       ADDR0       36       ADDR2         37       CS#1       38       CS#3                                                                                                    | 19  | GND       | 20  | N.C         |
| 25       IO READ       26       GND         27       IO READY       28       GND         29       DACK       30       GND         31       IRQ14       32       N.C         33       ADDR1       34       UDMA DETECT         35       ADDR0       36       ADDR2         37       CS#1       38       CS#3                                                                                                    | 21  | REQ       | 22  | GND         |
| 27       IO READY       28       GND         29       DACK       30       GND         31       IRQ14       32       N.C         33       ADDR1       34       UDMA DETECT         35       ADDR0       36       ADDR2         37       CS#1       38       CS#3                                                                                                    | 23  | IO WRITE  | 24  | GND         |
| 29         DACK         30         GND           31         IRQ14         32         N.C           33         ADDR1         34         UDMA DETECT           35         ADDR0         36         ADDR2           37         CS#1         38         CS#3                                                                                                    | 25  | IO READ   | 26  | GND         |
| 31         IRQ14         32         N.C           33         ADDR1         34         UDMA DETECT           35         ADDR0         36         ADDR2           37         CS#1         38         CS#3                                                                                                    | 27  | IO READY  | 28  | GND         |
| 33         ADDR1         34         UDMA DETECT           35         ADDR0         36         ADDR2           37         CS#1         38         CS#3                                                                                                    | 29  | DACK      | 30  | GND         |
| 35         ADDR0         36         ADDR2           37         CS#1         38         CS#3                                                                                                    | 31  | IRQ14     | 32  | N.C         |
| 37 CS#1 38 CS#3                                                                                                    | 33  | ADDR1     | 34  | UDMA DETECT |
|                                                                                                    | 35  | ADDR0     | 36  | ADDR2       |
|                                                                                                    | 37  | CS#1      | 38  | CS#3        |
|                                                                                                    | 39  | LED       | 40  | GND         |

# Fan Connector (CN8&CN24)

| Pin | Signal          |
|-----|-----------------|
| 1   | GND             |
| 2   | +5V             |
| 3   | FAN SPEED SENSE |

# 10/100Base-Tx Ethernet Connector (CN11)

| Pin | Signal | Pin | Signal |
|-----|--------|-----|--------|
| 1   | TX+    | 9   | N.C    |
| 2   | TX-    | 10  | N.C    |
| 3   | RX+    | 11  | GND    |
| 4   | N.C    | 12  | GND    |
| 5   | N.C    | 13  | N.C    |
| 6   | RX-    | 14  | N.C    |
| 7   | N.C    | 15  | N.C    |
| 8   | N.C    | 16  | N.C    |

# **Option PME Connector (CN12)**

| Pin | Signal  | Pin | Signal   |
|-----|---------|-----|----------|
| 1   | +5VSB   | 2   | GND      |
| 3   | #PME    | 4   | SMB_DATA |
| 5   | SMB_CLK |     |          |

# Floppy Connector (CN13)

| Pin | Signal | Pin | Signal         |
|-----|--------|-----|----------------|
| 1   | GND    | 2   | REDWC          |
| 3   | GND    | 4   | N.C            |
| 5   | GND    | 6   | DS1            |
| 7   | GND    | 8   | INDEX          |
| 9   | GND    | 10  | MOTOR A        |
| 11  | GND    | 12  | DRIVE SELECT B |
| 13  | GND    | 14  | DRIVE SELECT A |
| 15  | GND    | 16  | MOTOR B        |
| 17  | GND    | 18  | DIR            |
| 19  | GND    | 20  | STEP           |
| 21  | GND    | 22  | WRITE DATA     |
| 23  | GND    | 24  | WRITE GATE     |
| 25  | GND    | 26  | TRACK          |
| 27  | GND    | 28  | WRITE PROTECT  |
| 29  | GND    | 30  | READ DATA      |
| 31  | GND    | 32  | SIDE1          |
| 33  | GND    | 34  | DISK CHANGE    |

# LPT Port Connector (CN14)

| Pin | Signal | Pin | Signal |
|-----|--------|-----|--------|
| 1   | STROBE | 2   | AFD    |
| 3   | PTD0   | 4   | ERROR  |

| 5  | PTD1   | 6  | INIT |
|----|--------|----|------|
| 7  | PTD2   | 8  | SLIN |
| 9  | PTD3   | 10 | GND  |
| 11 | PTD4   | 12 | GND  |
| 13 | PTD5   | 14 | GND  |
| 15 | PTD6   | 16 | GND  |
| 17 | PTD7   | 18 | GND  |
| 19 | ACK    | 20 | GND  |
| 21 | BUSY   | 22 | GND  |
| 23 | PE     | 24 | GND  |
| 25 | SELECT | 26 | N.C  |
|    |        |    |      |

# COM1~3 RS-232/422/485 Serial Port Connector (CN16)

Only COM1 support "Wake on Ring" function.

| 1       DCD1       2       DSR1         3       RXD1       4       RTS1         5       TXD1       6       CTS1         7       DTR1       8       RI1         9       GND       10       N.C         11       DCD2(422TXD-/485DATA-)       12       DSR2 (422RXD+)         13       RXD2(422TXD+/485DATA+)       14       RTS2 (422RXD-)         15       TXD2       16       CTS2         17       DTR2       18       RI2         19       GND       20       N.C         21       DCD3       22       DSR3 | Pin | Signal                 | Pin | Signal         |
|----------------------------------------------------------------------------------------------------|-----|------------------------|-----|----------------|
| 5       TXD1       6       CTS1         7       DTR1       8       Rl1         9       GND       10       N.C         11       DCD2(422TXD-/485DATA-)       12       DSR2 (422RXD+)         13       RXD2(422TXD+/485DATA+)       14       RTS2 (422RXD-)         15       TXD2       16       CTS2         17       DTR2       18       Rl2         19       GND       20       N.C                                                                                                    | 1   | DCD1                   | 2   | DSR1           |
| 7       DTR1       8       Rl1         9       GND       10       N.C         11       DCD2(422TXD-/485DATA-)       12       DSR2 (422RXD+)         13       RXD2(422TXD+/485DATA+)       14       RTS2 (422RXD+)         15       TXD2       16       CTS2         17       DTR2       18       Rl2         19       GND       20       N.C                                                                                                    | 3   | RXD1                   | 4   | RTS1           |
| 9       GND       10       N.C         11       DCD2(422TXD-/485DATA-)       12       DSR2 (422RXD+)         13       RXD2(422TXD+/485DATA+)       14       RTS2 (422RXD+)         15       TXD2       16       CTS2         17       DTR2       18       RI2         19       GND       20       N.C                                                                                                    | 5   | TXD1                   | 6   | CTS1           |
| 11DCD2(422TXD-/485DATA-)12DSR2 (422RXD+)13RXD2(422TXD+/485DATA+)14RTS2 (422RXD-)15TXD216CTS217DTR218RI219GND20N.C                                                                                                    | 7   | DTR1                   | 8   | RI1            |
| 13       RXD2(422TXD+/485DATA+)       14       RTS2 (422RXD-)         15       TXD2       16       CTS2         17       DTR2       18       RI2         19       GND       20       N.C                                                                                                    | 9   | GND                    | 10  | N.C            |
| 15     TXD2     16     CTS2       17     DTR2     18     RI2       19     GND     20     N.C                                                                                                    | 11  | DCD2(422TXD-/485DATA-) | 12  | DSR2 (422RXD+) |
| 17         DTR2         18         RI2           19         GND         20         N.C                                                                                                    | 13  | RXD2(422TXD+/485DATA+) | 14  | RTS2 (422RXD-) |
| 19         GND         20         N.C                                                                                                    | 15  | TXD2                   | 16  | CTS2           |
|                                                                                                    | 17  | DTR2                   | 18  | RI2            |
| 21 DCD3 22 DSR3                                                                                                    | 19  | GND                    | 20  | N.C            |
|                                                                                                    | 21  | DCD3                   | 22  | DSR3           |

| 23 | RXD3 | 24 | RTS3 |
|----|------|----|------|
| 25 | TXD3 | 26 | CTS3 |
| 27 | DTR3 | 28 | RI3  |
| 29 | GND  | 30 | N.C  |
| 31 | DCD4 | 32 | DSR4 |
| 33 | RXD4 | 34 | RTS4 |
| 35 | TXD4 | 36 | CTS4 |
| 37 | DTR4 | 38 | RI4  |
| 39 | GND  | 40 | N.C  |

## PS2 Keyboard/Mouse Connector (CN17)

| Pin | Signal  |
|-----|---------|
| 1   | KB_DATA |
| 2   | KB_CLK  |
| 3   | GND     |
| 4   | +5V     |
| 5   | MS_DATA |
| 6   | MS_CLK  |

## **Digital I/O Port**

| Pin | Signal           | I/O Address Setting |
|-----|------------------|---------------------|
| 1   | Digital-IN / OUT | 841H                |
| 2   | Digital-IN / OUT | 841H                |
| 3   | Digital-IN / OUT | 841H                |
| 4   | Digital-IN / OUT | 841H                |
| 5   | GND              |                     |
| 6   | GND              |                     |
| 7   | Digital-IN / OUT | 841H                |
| 8   | Digital-IN / OUT | 841H                |
| 9   | Digital-IN / OUT | 841H                |
| 10  | Digital-IN / OUT | 841H                |
| 11  | GND              |                     |
| 12  | GND              |                     |
| 13  | Digital-IN / OUT | 801H                |
| 14  | Digital-IN / OUT | 801H                |
| 15  | Digital-IN / OUT | 801H                |
| 16  | Digital-IN / OUT | 801H                |
| 17  | GND              |                     |
| 18  | GND              |                     |
| 19  | Digital-IN / OUT | 801H                |
| 20  | Digital-IN / OUT | 801H                |
| 21  | Digital-IN / OUT | 801H                |
| 22  | Digital-IN / OUT | 801H                |
| 23  | +5V              |                     |
| 24  | +5V              |                     |
| 25  | +5V              |                     |
|     |                  |                     |

The pin definitions and registers mapping are illustrated below:

Address: 841H

#### 4 in / 4 out

| Pin1   | Pin2   | Pin3   | Pin4   | Pin7   | Pin8   | Pin9   | Pin10  |
|--------|--------|--------|--------|--------|--------|--------|--------|
| GPI 27 | GPI 26 | GPI 25 | GPI 24 | GPO 23 | GPO 22 | GPO 21 | GPO 20 |
| MSB    |        |        |        |        |        |        | LSB    |

8 in

| Pin1   | Pin2   | Pin3   | Pin4   | Pin7   | Pin8   | Pin9   | Pin10  |
|--------|--------|--------|--------|--------|--------|--------|--------|
| GPI 27 | GPI 26 | GPI 25 | GPI 24 | GPI 23 | GPI 22 | GPI 21 | GPI 20 |
| MSB    |        |        |        |        |        |        | LSB    |

8 out

| Pin1   | Pin2   | Pin3   | Pin4   | Pin7   | Pin8   | Pin9   | Pin10  |
|--------|--------|--------|--------|--------|--------|--------|--------|
| GPO 27 | GPO 26 | GPO 25 | GPO 24 | GPO 23 | GPO 22 | GPO 21 | GPO 20 |
| MSB    |        |        |        |        |        |        | LSB    |

Address: 801H

4 in/ 4 out

| Pin13  | Pin14  | Pin15  | Pin16  | Pin19  | Pin20  | Pin21  | Pin22  |
|--------|--------|--------|--------|--------|--------|--------|--------|
| GPI 27 | GPI 26 | GPI 25 | GPI 24 | GPO 23 | GPO 22 | GPO 21 | GPO 20 |
| MSB    |        |        |        |        |        |        | LSB    |

8 in

| Pin13  | Pin14  | Pin15  | Pin16  | Pin19  | Pin20  | Pin21  | Pin22  |
|--------|--------|--------|--------|--------|--------|--------|--------|
| GPI 27 | GPI 26 | GPI 25 | GPI 24 | GPI 23 | GPI 22 | GPI 21 | GPI 20 |
| MSB    |        |        | •      |        |        |        | LSB    |

| Pin13  | Pin14  | Pin15  | Pin16  | Pin19  | Pin20  | Pin21  | Pin22  |
|--------|--------|--------|--------|--------|--------|--------|--------|
| GPI 27 | GPI 26 | GPI 25 | GPI 24 | GPI 23 | GPI 22 | GPI 21 | GPI 20 |
| MSB    |        |        |        |        |        |        | LSB    |

## VGA Display Connector (CN22)

| Pin | Signal | Pin | Signal |
|-----|--------|-----|--------|
| 1   | Red    | 9   | GND    |
| 2   | VCC    | 10  | HSYNC  |
| 3   | Green  | 11  | GND    |
| 4   | GND    | 12  | VSYNC  |
| 5   | Blue   | 13  | GND    |
| 6   | N.C    | 14  | SCL    |
| 7   | N.C    | 15  | GND    |
| 8   | SDA    | 16  | N.C    |

## **ATX Power Connector (CN27)**

| Pin | Signal | Pin | Signal |
|-----|--------|-----|--------|
| 1   | +3.3V  | 11  | +3.3V  |
| 2   | +3.3V  | 12  | -12V   |
| 3   | GND    | 13  | GND    |
| 4   | +5V    | 14  | PS_ON  |
| 5   | GND    | 15  | GND    |

| 6  | +5V      | 16 | GND |
|----|----------|----|-----|
| 7  | GND      | 17 | GND |
| 8  | POWER OK | 18 | -5V |
| 9  | +5VSB    | 19 | +5V |
| 10 | +12V     | 20 | +5V |

## ATX Power 12V Connector (CN28)

| Pin | Signal | Pin | Signal |
|-----|--------|-----|--------|
| 1   | GND    | 2   | GND    |
| 3   | +12V   | 4   | +12V   |

## FDD & CD-ROM Installation

We will guide through installing the FDD and CD-ROM together. Please see the details below:

Step 1: Plug in FDD cable

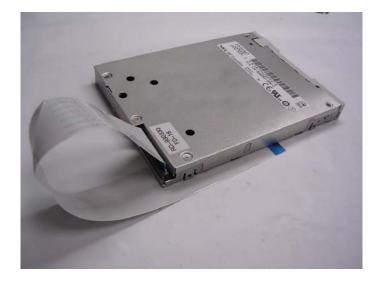

Step 2: Fasten the FDD and CD-ROM together with two brackets on the

both sides symmetrically.

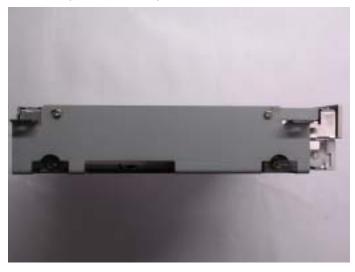

Step 3: Fasten the transferring bar with a pair of screws on the back of the CD-ROM.

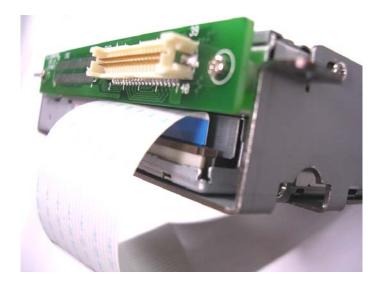

Step 4: Plug in CD-ROM Cable

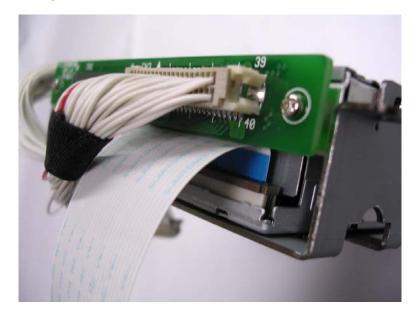

## **HDD Installation**

In the following, we will guide you through installing the HDD. Make sure all parts are provided before you start the installation.

Step 1: Lock with the screws as the illustration shown.

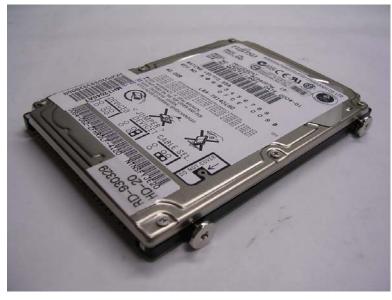

Step 2: Cover the screws with four pieces of anti-vibration rubber

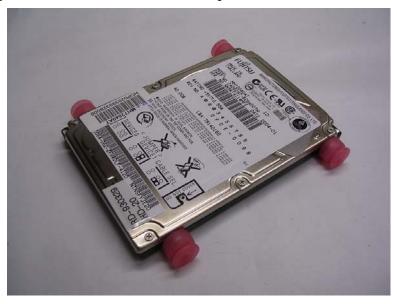

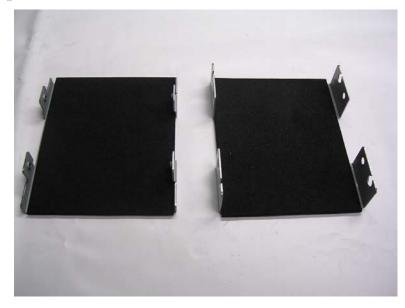

Step 3: Orient the two installation brackets as shown below.

**Step 4:** Install the HDD in the bracket as shown below.

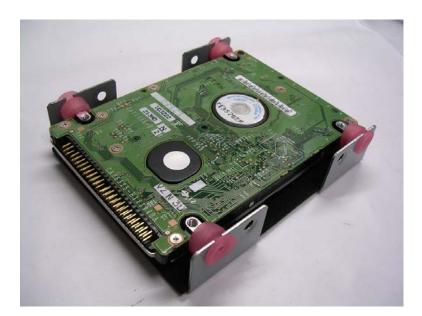

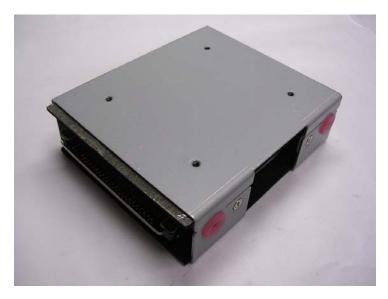

Step 5: Install the other half of the bracket, then tighten the

screws.

Step 6: Install the HDD module into the FPC 1702 chassis and plug in the cable.

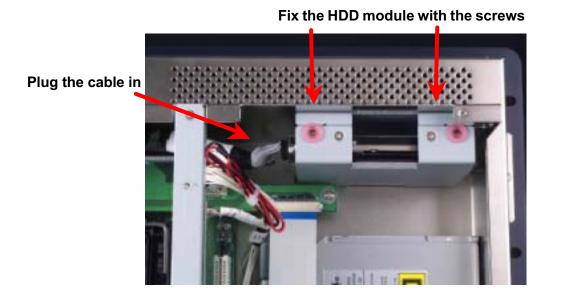

# **Easy Stand Installation**

Two L-shaped easy stands come with the product. Refer to the following illustration to install it.

 Fix the L-shaped easy stands with the screws on both sides of the monitor. See the illustration below:

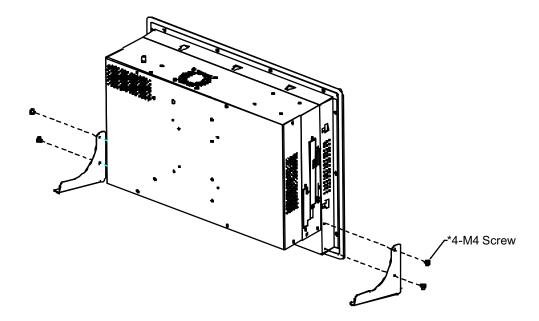

# **Panel Mount Kit Installation**

Some of the hardware that comes with the product is for panel mounting. See the steps below along with the illustration. Refer to next page if installation waterproof seal.

**Step 1:** Insert the screw into the panel-mounting clip.

Step 2: Insert the screw & clip into one of the slots on the chassis

and pull back to lock in place (as shown in illustrations below).

Step 3: Tighten screw until FPC 1702 is snug with panel.

Step 4: Repeat procedure with each remaining set of hardware.

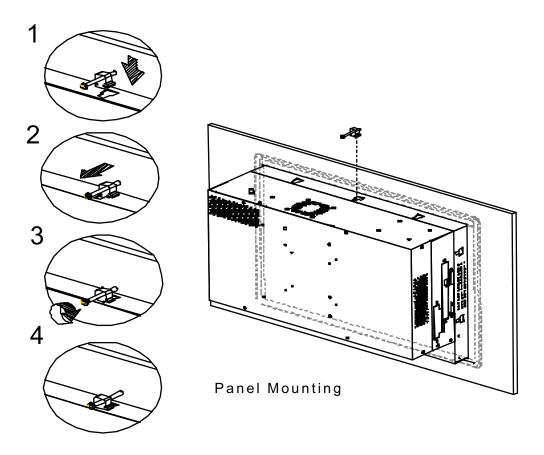

# Waterproof Seal Installation

The following illustration shows you how to install the waterproof seal behind the FPC 1702.

- 1. Place the seal behind the monitor set as shown below.
- 2. Locate the monitor set on the wall.

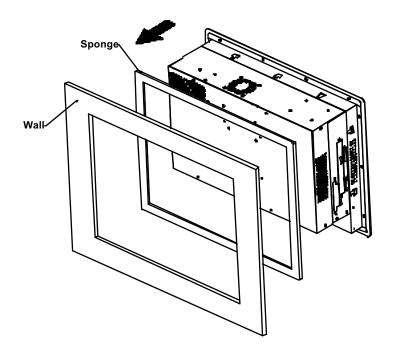

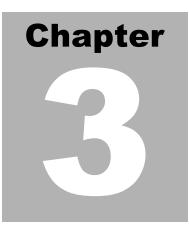

# BIOS Installation

## System test and initialization

These routines test and initialize board hardware. If the routines encounter an error during the tests, you will either hear a few short beeps or see an error message on the screen. There are two kinds of errors: fatal and nonfatal. The system can usually continue the boot up sequence with non-fatal errors. Non-fatal error messages usually appear on the screen along with the following instructions:

Press <F1> to RESUME

Write down the message and press the F1 key to continue the boot up sequence.

#### System configuration verification

These routines check the current system configuration against the values stored in the CMOS memory. If they do not match, the program outputs an error message. You will then need to run the BIOS setup program to set the configuration information in memory.

There are three situations in which you will need to change the CMOS settings:

- 1. You are starting your system for the first time
- 2. You have changed the hardware attached to your system
- 3. The CMOS memory has lost power and the configuration

information has been erased.

The FPC 1702 CMOS memory has an integral lithium battery backup for data retention. However, you will need to replace the complete unit when it finally runs down.

## **Award BIOS Setup**

Awards BIOS ROM has a built-in Setup program that allows users to modify the basic system configuration. This type of information is stored in battery-backed CMOS RAM so that it retains the Setup information when the power is turned off.

#### Entering setup

Power on the computer and press <Del> immediately. This will allow you to enter Setup.

| Phoenix - AwardBIOS CMOS Setup Utility                                       |                             |  |  |  |
|------------------------------------------------------------------------------|-----------------------------|--|--|--|
| ► Standard CMOS Features                                                     | ▶ Frequency/Voltage Control |  |  |  |
| ► Advanced BIOS Features                                                     | Load APC-8152 Defaults      |  |  |  |
| ► Advanced Chipset Features                                                  | Load APC-8172 Defaults      |  |  |  |
| ▶ Integrated Peripherals                                                     | Set Supervisor Password     |  |  |  |
| ▶ Power Management Setup                                                     | Set User Password           |  |  |  |
| ▶ PnP/PCI Configurations                                                     | Save & Exit Setup           |  |  |  |
| ▶ PC Health Status                                                           | Exit Without Saving         |  |  |  |
|                                                                              |                             |  |  |  |
| Esc : Quit F9 : Menu in BIOS ↑↓ → + : Select Item<br>F10 : Save & Exit Setup |                             |  |  |  |
| Time, Date, Hard Disk Type                                                   |                             |  |  |  |

#### **Standard CMOS Features**

Use this menu for basic system configuration. (Date, time, IDE, etc.)

#### **Advanced BIOS Features**

Use this menu to set the advanced features available on your system.

#### **Advanced Chipset Features**

Use this menu to change the values in the chipset registers and optimize your system performance.

#### **Integrated Peripherals**

Use this menu to specify your settings for integrated peripherals. (Primary slave, secondary slave, keyboard, mouse etc.)

#### Power Management Setup

Use this menu to specify your settings for power management. (HDD power down, power on by ring, KB wake up, etc.)

#### **PnP/PCI** Configurations

This entry appears if your system supports PnP/PCI.

#### PC Health Status

This menu allows you to set the shutdown temperature for your system.

#### Frequency/Voltage Control

Use this menu to specify your settings for frequency/ voltage control.

#### Load Defaults

Use this menu to load the BIOS default values for the minimal/stable performance for your system to operate.

#### Set Supervisor/User Password

Use this menu to set Supervisor/User Passwords.

#### Save and Exit Setup

Save CMOS value changes to CMOS and exit setup.

#### **Exit Without Saving**

Abandon all CMOS value changes and exit setup.

### **Standard CMOS Features**

When you choose the Standard CMOS Features option from the INITIAL SETUP SCREEN menu, the screen shown below is displayed. This standard Setup Menu allows users to configure system components such as date, time, hard disk drive, floppy drive and display. Once a field is highlighted, on-line help information is displayed in the right box of the Menu screen.

| Phoenix - AwardBIOS CMOS Setup Utility<br>Standard CMOS Features                                                             |                                                     |                                                            |  |  |  |
|----------------------------------------------------------------------------------------------------|-----------------------------------------------------|------------------------------------------------------------|--|--|--|
| Date (mm:dd:yy)<br>Time (hh:mm:ss)                                                                                           | Tue, Apr 20 2004<br>16 : 16 : 59                    | Item Help                                                  |  |  |  |
| <ul> <li>IDE Primary Master</li> <li>IDE Primary Slave</li> <li>IDE Secondary Master</li> <li>IDE Secondary Slave</li> </ul> | 10 . 10 . 59                                        | Menu Level ►<br>Change the day, month,<br>year and century |  |  |  |
| Drive A<br>Drive B                                                                                                    | [1.44M, 3.5 in.]<br>[None]                          |                                                            |  |  |  |
| Video<br>Halt On                                                                                                    | [EGA/VGA]<br>[All , But Keyboard]                   |                                                            |  |  |  |
| Base Memory<br>Extended Memory<br>Total Memory                                                                               | 640K<br>64512K<br>65536K                            |                                                            |  |  |  |
| <br>  →+:Move Enter:Select<br>F5: Previous Values                                                                            | +/-/PU/PD:Value F10:Save<br>F6: APC-8152 Defaults F |                                                            |  |  |  |

## **Advanced BIOS Features**

By choosing the Advanced BIOS Features option from the INITIAL SETUP SCREEN menu, the screen below is displayed. This sample screen contains the manufacturer's default values.

| Phoenix – AwardBIOS CMOS Setup Utility<br>Advanced BIOS Features                                                                                        |                         |          |                                               |  |
|----------------------------------------------------------------------------------------------------|-------------------------|----------|-----------------------------------------------|--|
| Virus Warning<br>CPU L1 & L2 Cache                                                                                                    | [Disabled]<br>[Enabled] | <b>_</b> | Item Help                                     |  |
| CPU L3 Cache                                                                                                    | [Enabled]               |          | Menu Level 🕨                                  |  |
| Hyper-Threading Technology<br>Quick Power On Self Test                                                                                                  | [Enabled]               |          | Allows you to choose                          |  |
| First Boot Device<br>Second Boot Device                                                                                                    | [Floppy]<br>[HDD-0]     |          | the VIRUS warning<br>feature for IDE Hard     |  |
| Third Boot Device<br>Boot Other Device                                                                                                    | [CDROM]<br>[Enabled]    |          | Disk boot sector<br>protection. If this       |  |
| Swap Floppy Drive<br>Boot Up Floppy Seek                                                                                                    | [Disabled]<br>[Enabled] |          | function is enabled<br>and someone attempt to |  |
| Boot Up NumLock Status<br>Gate A20 Option                                                                                                    | [On]<br>[Fast]          |          | write data into this<br>area , BIOS will show |  |
| Typematic Rate Setting<br>x Typematic Rate (Chars/Sec                                                                                                   | [Disabled]              |          | a warning message on screen and alarm beep    |  |
| x Typematic Delay (Msec)<br>Security Option                                                                                                    | 250<br>[Setup]          |          |                                               |  |
| APIC Mode<br>MPS Version Control For OS                                                                                                    | [Enabled]               | ×        |                                               |  |
| OS Select For DRAM > 64MB<br>Report No FDD For WIN 95<br>Full Screen LOGO Show                                                                          |                         | l I      |                                               |  |
| Small Logo(EPA) Show                                                                                                    | [Enabled]               |          |                                               |  |
| <pre> ↓→+:Move Enter:Select +/-/PU/PD:Value F10:Save ESC:Exit F1:General Help<br/>F5: Previous Values F6: APC-8152 Defaults F7: APC-8172 Defaults</pre> |                         |          |                                               |  |

## **Advanced Chipset Features**

By choosing the Advanced Chipset Features option from the INITIAL SETUP SCREEN menu, the screen below is displayed. This sample screen contains the manufacturer's default values.

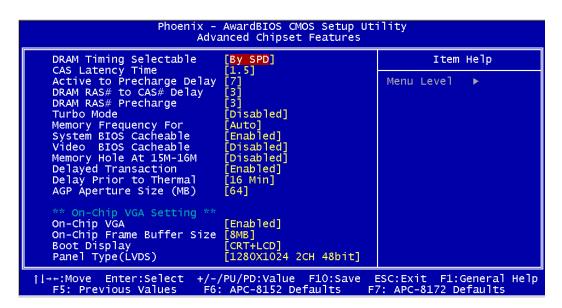

#### Attention:

The LCD signal may be turned off automatically after the VGA driver is installed, please press "Ctrl + Alt + F3" to enable LCD signal again.

## **Integrated Peripherals**

By choosing the Integrated Peripherals from the INITIAL SETUP SCREEN menu, the screen below is displayed. This sample screen contains the manufacturer' s default values.

| Phoenix - AwardBIOS CMOS Setup Utility<br>Integrated Peripherals                                                                                                    |                                                                                                    |                                                   |  |  |
|----------------------------------------------------------------------------------------------------|----------------------------------------------------------------------------------------------------|---------------------------------------------------|--|--|
|                                                                                                    |                                                                                                    | Item Help                                         |  |  |
| IDE Primary Master PIO<br>IDE Primary Slave PIO<br>IDE Primary Slave UDMA<br>IDE Primary Slave UDMA<br>On-Chip Secondary PCI IDE<br>IDE Secondary Master PIO<br>IDE Secondary Master UDMA<br>IDE Secondary Slave UDMA<br>USB Controller<br>USB 2.0 Controller<br>USB 2.0 Controller<br>USB Port 3 Controller<br>AC97 Audio<br>Init Display First<br>ICH4 LAN Control<br>IDE HDD Block Mode<br>POWER ON FUNCTION | [Auto]<br>[Auto]<br>[Auto]<br>[Enabled]<br>[Auto]<br>[Auto]<br>[Auto]<br>[Enabled]<br>[Enabled]<br>[Enabled]<br>[Auto]<br>[Onboard/AGP]<br>[Enabled]<br>[Enabled]<br>[Enabled]<br>[Enabled]<br>[Enabled]<br>[Enabled] | Menu Level ►                                      |  |  |
| KB Power ON Password<br>Hot Key Power ON<br>Onboard FDC Controller<br>Onboard Serial Port 1<br>Onboard Serial Port 2<br>UART Mode Select<br>UR2 Duplex Mode<br>Onboard Parallel Port<br>Parallel Port Mode<br>ECP Mode Use DMA<br>PWRON After PWR-Fail<br>Onboard Serial Port 3<br>Serial Port 3 Use IRQ<br>Onboard Serial Port 4<br>Serial Port 4 Use IRQ<br>Digital I/O 1 (801H)<br>Digital I/O 2 (841H)      | [Enter]<br>[Ctr]-F1]<br>[Enabled]<br>[3F8/IRQ4]<br>[2F8/IRQ3]<br>[Normal]<br>[Half]<br>[378/IRQ7]<br>[3]<br>[00]<br>[3E8]<br>[IRQ10]<br>[2E8]<br>[IRQ10]<br>[4(In) 4(Out)]<br>[4(In) 4(Out)]                          | Menu Level ►                                      |  |  |
| <br>↑↓→←:Move Enter:Select +/-/                                                                                                    | /PU/PD:Value F10:Save                                                                                                    | ESC:Exit F1:General Help<br>F7: APC-8172 Defaults |  |  |

### **Power management Setup**

By choosing the Power Management Setup from the INITIAL SETUP SCREEN menu, the screen below is displayed. This sample screen contains the manufacturer's default values.

| Phoenix - AwardBIOS CMOS Setup Utility<br>Power Management Setup                                                                                                    |                                                                                                    |   |                            |      |  |
|----------------------------------------------------------------------------------------------------|----------------------------------------------------------------------------------------------------|---|----------------------------|------|--|
| ACPI Function                                                                                                    | [Enabled]                                                                                                    | ▲ | Item                       | Не]р |  |
| ACPI Suspend Type<br>X Run VGABIOS if S3 Resum<br>Power Management<br>Video Off Method<br>Video Off In Suspend<br>Suspend Type<br>MODEM Use IRQ<br>Suspend Mode<br>HDD Power Down<br>Soft-Off by PWR-BTTN<br>Wake-Up by PCI card<br>Power On by Ring<br>X USB KB Wake-Up From S3<br>Resume by Alarm<br>X Date(of Month) Alarm<br>X Time(hh:mm:ss) Alarm<br>** Reload Global Timer<br>Primary IDE 0<br>Secondary IDE 1<br>Secondary IDE 1<br>FDD,COM,LPT Port<br>PCI PIRQ[A-D]# | [User Define]<br>[DPMS]<br>[Yes]<br>[Stop Grant]<br>[3]<br>[Disabled]<br>[Disabled]<br>[Instant-Off]<br>[Enabled]<br>[Enabled]<br>Disabled<br>[Disabled]<br>0<br>0:0:0:0 |   | Menu Level                 |      |  |
| †↓→+:Move Enter:Select +<br>F5: Previous Values                                                                                                    | /-/PU/PD:Value F10<br>F6: APC-8152 Defaul                                                                                                    |   | C:Exit F1:G<br>APC-8172 De |      |  |

## **PnP/PCI** configuration

By choosing the PnP/PCI configurations from the Initial Setup Screen menu, the screen below is displayed. This sample screen contains the manufacturer's default values.

| Phoenix - AwardBIOS CMOS Setup Utility<br>PnP/PCI Configurations                                                                          |                                           |                                                                                                    |  |
|----------------------------------------------------------------------------------------------------|-------------------------------------------|----------------------------------------------------------------------------------------------------|--|
| Reset Configuration Data                                                                                                    | [Disabled]                                | Item Help                                                                                                    |  |
| Resources Controlled By<br>x IRQ Resources<br>PCI/VGA Palette Snoop                                                                       | [Auto(ESCD)]<br>Press Enter<br>[Disabled] | Menu Level<br>Default is Disabled.<br>Select Enabled to<br>reset Extended System<br>Configuration Data<br>ESCD) when you exit<br>Setup if you have<br>installed a new add-on<br>and the system<br>reconfiguration has<br>caused such a serious<br>conflict that the OS<br>cannot boot |  |
| →-:Move Enter:Select +/-/PU/PD:Value F10:Save ESC:Exit F1:General Help<br>F5: Previous Values F6: APC-8152 Defaults F7: APC-8172 Defaults |                                           |                                                                                                    |  |

## **PC Health Status**

By choosing the PC Health Status from the Initial Setup Screen menu, the screen below is displayed. This sample screen contains the manufacturer's default values.

| (+)Vcore<br>(+) 1.5V                                                                                                    | Item Help    |
|----------------------------------------------------------------------------------------------------|--------------|
| <pre>(+) 1.3v<br/>(+) 3.3v<br/>(+) 5v<br/>(+) 12v<br/>(-) 12v<br/>(-) 5v<br/>(+) 5vSB<br/>voltage Battery<br/>System Temp (RT2)<br/>CPU Temp (RT3)<br/>Fan 1 Speed(CN24)<br/>Fan 2 Speed (CN8)</pre> | Menu Level ► |

## **Frequency/Voltage control**

By choosing the Frequency/Voltage Control from the Initial Setup Screen menu, the screen below is displayed. This sample screen contains the manufacturer's default values.

| Phoenix – AwardBIOS CMOS Setup Utility<br>Frequency/Voltage Control |                                                |              |  |  |
|---------------------------------------------------------------------|------------------------------------------------|--------------|--|--|
| Auto Detect PCI Clk [Enabled]<br>Spread Spectrum [Disabled]         |                                                | Item Help    |  |  |
| Spread Spectrum                                                     |                                                | Menu Level ► |  |  |
| <br> ↓→+:Move Enter:Select -<br>F5: Previous Values                 | +/-/PU/PD:Value F10:S<br>F6: APC-8152 Defaults |              |  |  |

## Load FPC 1702 Defaults

When you press <Enter> on this item you get a confirmation dialog box with a message similar to:

Load Defaults (Y/N)?

Pressing "Y" loads the BIOS default values for the most stable, minimal performance system operations.

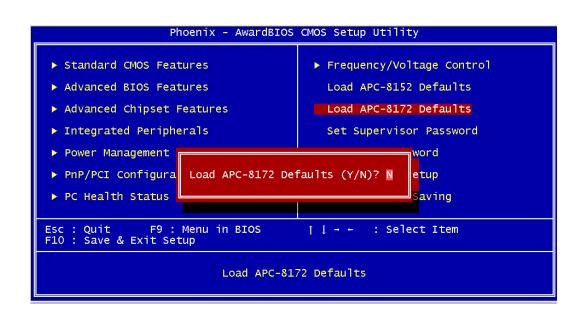

### Set Supervisor/User Password

You can set either SUPERVISOR or USER PASSWORD, or both of them. The difference between the two is that the supervisor password allows unrestricted access to enter and change the options of the setup menus, while the user password only allows entry to the program, but not modify options.

To abort the process at any time, press Esc.

In the Security Option item in the BIOS Features Setup screen, select System or Setup:

System Enter a password each time the system boots and when-

ever you enter Setup.

**Setup** Enter a password whenever you enter Setup.

*NOTE:* To clear the password, simply press Enter when asked to enter a password. Then the password function is disabled.

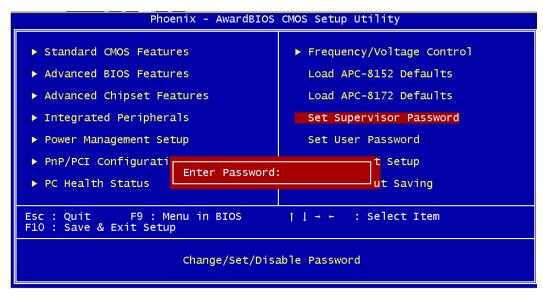

## Save & Exit Setup

If you select this option and press <Enter>, the values entered in the setup utilities will be recorded in the chipset's CMOS memory. The microprocessor will check this every time you turn on your system and compare this to what it finds as it checks the system. This record is required for the system to operate.

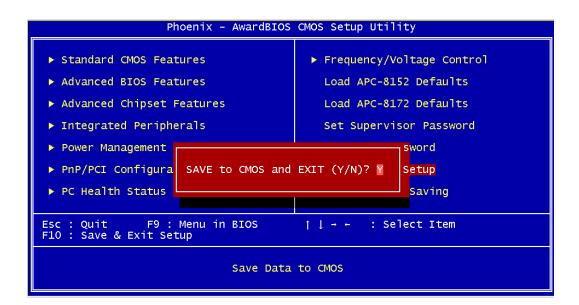

## Exit without saving

Selecting this option and pressing <Enter> allows you to exit the Setup program without recording any new value or changing old one.

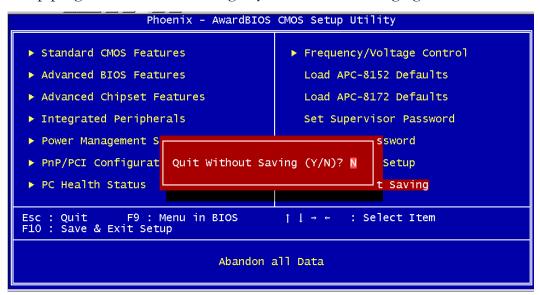

## Limitations

- Due to Intel chipset limitation, when CMOS was set up to "LCD + CRT", the LCD display will not support full-screen appearance.
- 2. Because of USB chipset limitation, front USB port and Card reader USB interface are linked together, when user "disable" front USB port (USB Port 3 controller), the card reader must be forced to disable at same time.

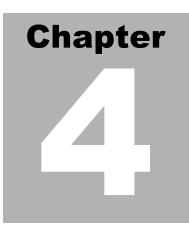

# Driver Installation

**Note:** If you are unsure about which drivers to install, click on X: > Driver > System > FPC 1702. All drivers for the FPC 1702 are listed here. Each folder is labeled by step to indicate installation order. (X is CD ROM with Driver CD running.)

#### Please follow the sequence below to install the drivers:

- Step 1 Install Intel INF Update For Windows 9x-XP Driver
- Step 2 Install Intel 845G Graphic Driver
- Step 3 Install Intel Application Accelerator for Windows 9x-XP

Driver

- Step 4 Install Intel LAN Driver V6.4
- Step 5 Install Realtek AC97 codec Driver
- Step 6 Install Card Reader Driver
- Step 7 Install Touch screen Driver

USB 2.0 Drivers are available for download using Windows Update for both Windows XP and Windows 2000. For additional information regarding USB 2.0 support in Windows XP and Windows 2000, please visit <u>www.microsoft.com/hwdev/usb/.</u>

For installation procedures of each driver, you may see the details in the following.

### Installation

#### Applicable for Windows 98SE / 2000 / XP

1. From the CD-ROM, select the desired component Driver folder, and then select the desired Operation System folder to double click on the Setup.exe icon. A driver installation screen will appear.

#### Notice:

- 1. Take VGA driver installation under Windows 98 for example, choose the corresponding folder depending on your OS
- 2. When installing the VGA driver under Windows 98, the

system will ask you to reboot the computer. During the installation process, it appears as a pop-up window:

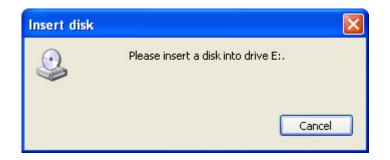

3. Press ok. Another window appears:

| Install F | rom Disk                                                                                                  | X            |
|-----------|----------------------------------------------------------------------------------------------------|--------------|
| -         | Insert the manufacturer's installation disk, and then make sure that the correct drive is selected below. | OK<br>Cancel |
|           | Copy manufacturer's files from:<br>E:\                                                                    | Browse       |

- 4. Change the path to the installation folder and search for the two files named as ikch8xx.cat and isb8xx.cat.
- 2. A driver installation screen will appear, please follow the onscreen instructions to install the driver in sequence and click on the Next button.

Notice: In some cases the system will ask you to insert

Windows 98 CD ROM and key in its path. Then click on the OK button to key in path.

- 3. Click on the **Finish** button to finish installation process. And allow the system to reboot.
- 4. The LCD signal may be turned off automatically after the VGA driver is installed, please press "Ctrl+Alt+F3" to enable LCD signal again.

## LAN Driver Installation

We strongly recommend that you shall not install LAN driver by clicking on Autorun Exe. Please follow the steps in order to finish the process of installation.

- 1. Click on Start button  $\rightarrow$  Settings  $\rightarrow$  Control Panel  $\rightarrow$  System
- 2. Select **Device Manager** under the **Hardware** category.
- 3. Double click on the **Ethernet controller** and select **update Driver** button under the **Driver** category.
- 4. Click **Next** twice and tick the **Specify a location** option.
- 5. Click **Next** and choose a route where you want place the folders on before you click on **open**.
- Click Next → Yes → Finish and the window will show you how to finish the installation process.

## **Card Reader Driver Installation**

- Enter X: > Driver > System > FPC 1x02 → Step 6 Card Readers Driver folder.
- 2. Double click on the **Setup exe.** file.
- 3. Language setting: Choose the highlighted item below to operate your system in English.
- 4. Follow the instruction that the window will show to finish the installation.

## **Touch screen Driver Installation**

- Enter X: > Driver > System > FPC 1x02 → Step 7 Touch screen Driver folder.
- 2. Double click on the **Setup exe.** file.

## Limitations

- For the sake of the bugs of card reader driver, two useless disk drives will appear: XD and Flash after installing drivers successfully. Please ignore the two useless disk drives.
- The limitations you may need to notice when you start to install the driver. For the sake of USB4 and USB5 community of linkage, the card reader must be forced to disable when the users "disable" front USB port.

## Product Service

#### **Diagnosis and Debug**

CyberResearch, Inc. maintains technical support lines staffed by experienced Applications Engineers and Technicians. There is no charge to call and we will return your call promptly if it is received while our lines are busy. Most problems encountered with data acquisition products can be solved over the phone. Signal connections and programming are the two most common sources of difficulty. CyberResearch support personnel can help you solve these problems, especially if you are prepared for the call.

To ensure your call's overall success and expediency:

- 1) Have the phone close to the PC so you can conveniently and quickly take action that the Applications Engineer might suggest.
- Be prepared to open your PC, remove boards, report back-switch or jumper settings, and possibly change settings before reinstalling the modules.
- Have a volt meter handy to take measurements of the signals you are trying to measure as well as the signals on the board, module, or power supply.
- 4) Isolate problem areas that are not working as you expected.
- 5) Have the source code to the program you are having trouble with available so that preceding and prerequisite modes can be referenced and discussed.
- 6) Have the manual at hand. Also have the product's utility disks and any other relevant disks nearby so programs and version numbers can be checked.

Preparation will facilitate the diagnosis procedure, save you time, and avoid repeated calls. Here are a few preliminary actions you can take before you call which may solve some of the more common problems:

- 1) Check the PC-bus power and any power supply signals.
- Check the voltage level of the signal between SIGNAL HIGH and SIGNAL LOW, or SIGNAL+ and SIGNAL-. It CANNOT exceed the full scale range of the board.
- 3) Check the other boards in your PC or modules on the network for address and interrupt conflicts.
- 4) Refer to the example programs as a baseline for comparing code.

Intentionally Blank

# Warranty Notice

CyberResearch, Inc. warrants that this equipment as furnished will be free from defects in material and workmanship for a period of one year from the confirmed date of purchase by the original buyer and that upon written notice of any such defect, CyberResearch, Inc. will, at its option, repair or replace the defective item under the terms of this warranty, subject to the provisions and specific exclusions listed herein.

This warranty shall not apply to equipment that has been previously repaired or altered outside our plant in any way which may, in the judgment of the manufacturer, affect its reliability. Nor will it apply if the equipment has been used in a manner exceeding or inconsistent with its specifications or if the serial number has been removed.

CyberResearch, Inc. does not assume any liability for consequential damages as a result from our products uses, and in any event our liability shall not exceed the original selling price of the equipment.

The equipment warranty shall constitute the sole and exclusive remedy of any Buyer of Seller equipment and the sole and exclusive liability of the Seller, its successors or assigns, in connection with equipment purchased and in lieu of all other warranties expressed implied or statutory, including, but not limited to, any implied warranty of merchant ability or fitness and all other obligations or liabilities of seller, its successors or assigns.

The equipment must be returned postage prepaid. Package it securely and insure it. You will be charged for parts and labor if the warranty period has expired.

#### **Returns and RMAs**

If a CyberResearch product has been diagnosed as being non-functional, is visibly damaged, or must be returned for any other reason, please call for an assigned RMA number. The RMA number is a key piece of information that lets us track and process returned merchandise with the fastest possible turnaround time.

#### PLEASE CALL FOR AN RMA NUMBER!

#### Packages returned without an RMA number will be refused!

In most cases, a returned package will be refused at the receiving dock if its contents are not known. The RMA number allows us to reference the history of returned products and determine if they are meeting your application's requirements. When you call customer service for your RMA number, you will be asked to provide information about the product you are returning, your address, and a contact person at your organization.

#### Please make sure that the RMA number is prominently displayed on the outside of the box.

Thank You •

Intentionally Blank

# CyberResearch, Inc.

25 Business Park Drive Branford, CT 06405 USA P: (203) 483-8815; F: (203) 483-9024 www.cyberresearch.com

Free Manuals Download Website <u>http://myh66.com</u> <u>http://usermanuals.us</u> <u>http://www.somanuals.com</u> <u>http://www.4manuals.cc</u> <u>http://www.4manuals.cc</u> <u>http://www.4manuals.cc</u> <u>http://www.4manuals.com</u> <u>http://www.404manual.com</u> <u>http://www.luxmanual.com</u> <u>http://aubethermostatmanual.com</u> Golf course search by state

http://golfingnear.com Email search by domain

http://emailbydomain.com Auto manuals search

http://auto.somanuals.com TV manuals search

http://tv.somanuals.com